## **[Formularz producenta](https://pomoc.comarch.pl/optima/pl/2023_5/index.php/dokumentacja/formularz-producenta/)**

Na formularzu producenta, na zakładce **[Ogólne]** dostępne są pola:

**Kod** – kod producenta

**Nazwa** – nazwa producenta

**URL:** – adres strony internetowej producenta,

**Logo:** – można wskazać plik graficzny, np. logo producenta.

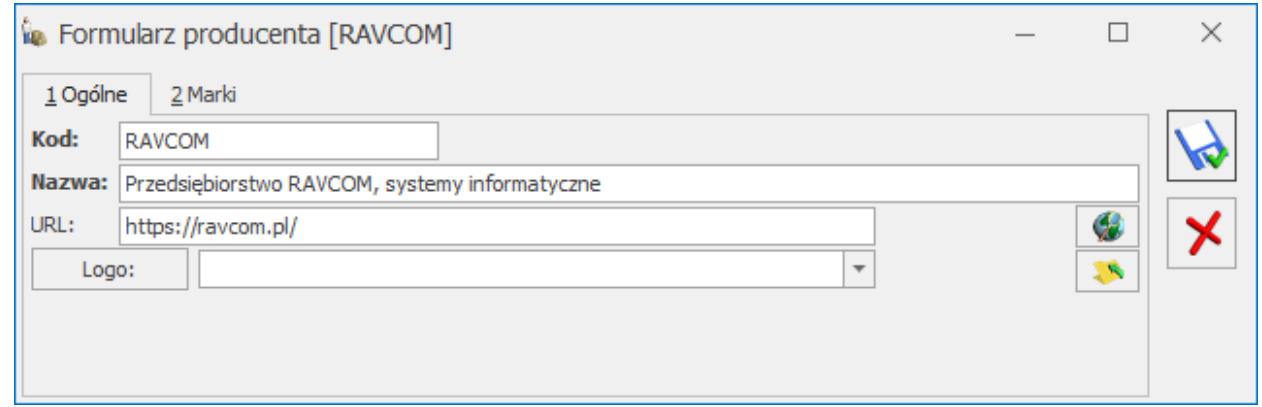

Formularz producenta

Z poziomu zakładki **[Marki]** widoczne są marki danego producenta. Producenta można przypisać na kartotece towarowej, na zakładce **[Dodatkowe]** (funkcjonalność jest wykorzystywana w **Comarch e-Sklep**).

## **[Producenci](https://pomoc.comarch.pl/optima/pl/2023_5/index.php/dokumentacja/producenci/)**

W menu *Ogólne/ Inne* dostępny jest słownik producentów. Użytkownik może przypisać producenta do wybranego towaru.

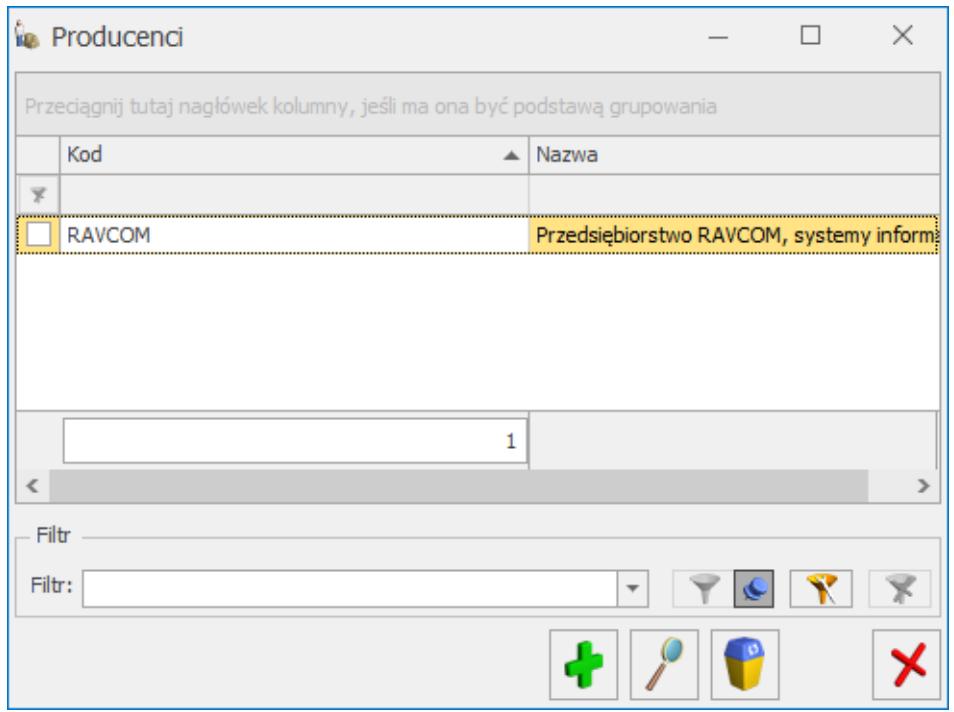

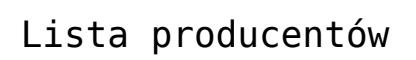